## **Adding New Sequences**

You can add new sequences to an alignment using the Add submenu in the Actions main menu or the context menu.

There are two ways to add a new sequence to the current alignment:

- From a file in the compatible format (FASTA, GenBank etc.). The list of the supported data formats can be found [here](https://doc.ugene.net/wiki/display/UUOUM17/Appendix+A.+Supported+File+Formats).
- From the current project.

If you activate this item, the following dialog will appear:

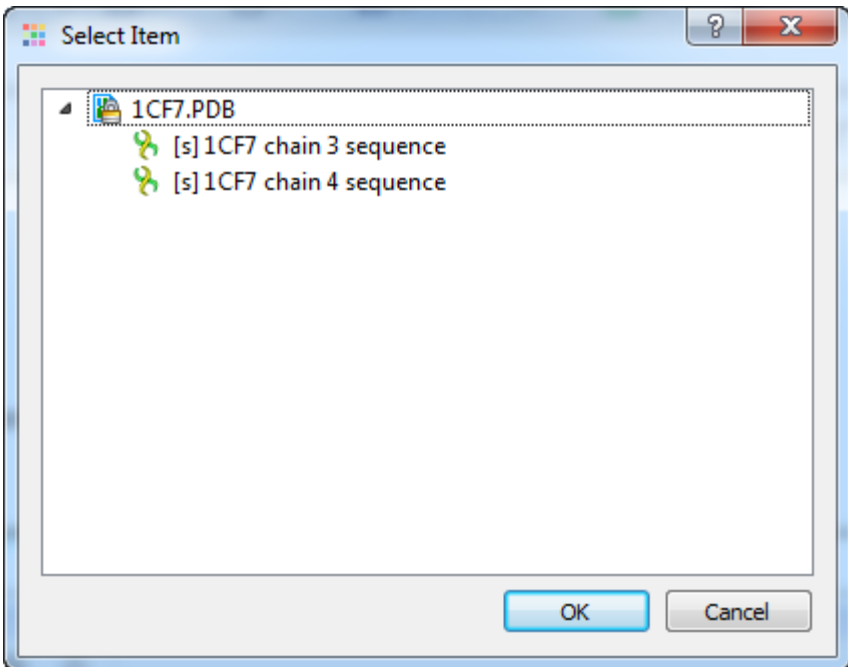

You will see the Project View tree filtered to show only appropriate sequences. Select the items to add and press the Ok button.